## **What's the new OverDrive, and how is it different from my old library website?**

We're currently updating all OverDrive library websites to make them faster and easier to use than ever before. If your library isn't using the new OverDrive yet, they will likely switch over soon.

You'll know that you're using a new OverDrive website if titles on the home page look like this:

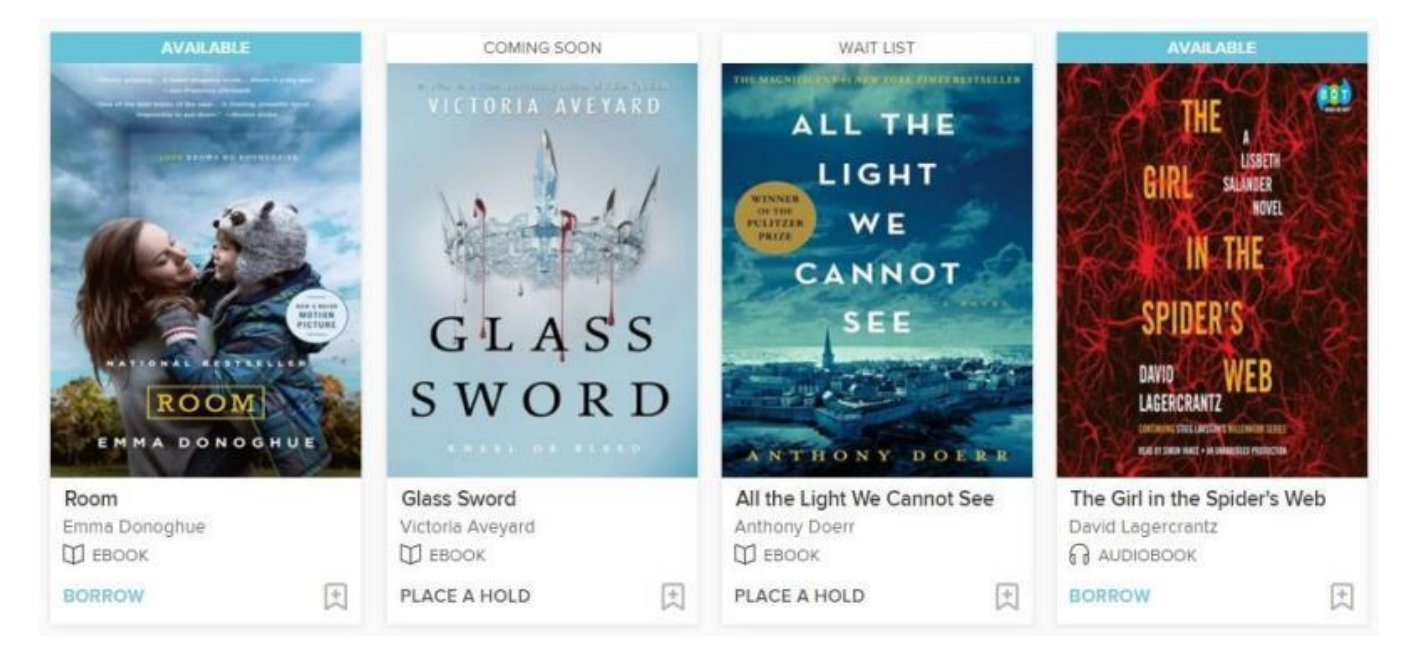

## What's changed?

The new OverDrive comes with enhancements like:

- More options for signing in. You can sign into new OverDrive library websites with your library card, your OverDrive account, or your Facebook account. When you sign in with OverDrive or Facebook, the site will remember you, so you won't have to sign in every time you visit. You can also use your OverDrive or Facebook account to sign into the OverDrive app, [overdrive.com,](https://www.overdrive.com/) and other updated library sites if you belong to multiple libraries.
- A new design that's faster and easier to navigate. This redesign includes easy-tounderstand availability statuses, as well as action links that let you borrow titles or place holds right away:

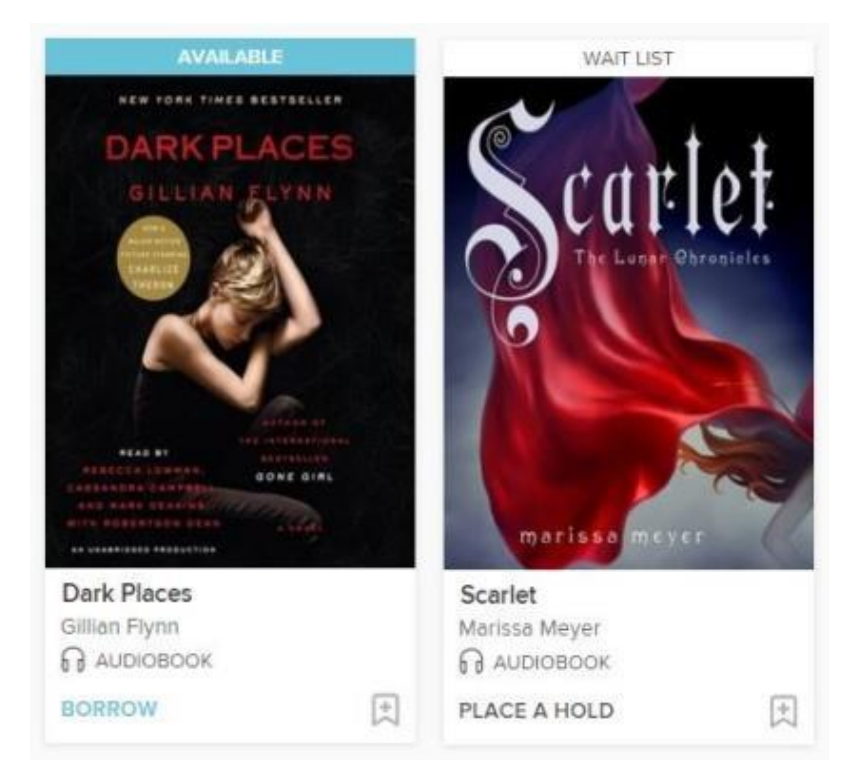

- Enhanced filtering and sorting options. When browsing through search results or a featured collection, you can filter titles by availability, format, date added, subject, and more. You can select multiple subjects to further narrow your results. You can also sort your results by relevance, popularity, and more.
- You can use the media tabs (which may include eBooks, audiobooks, videos, and/or periodicals) at the top of the website to see what's new or trending in each category at your library.

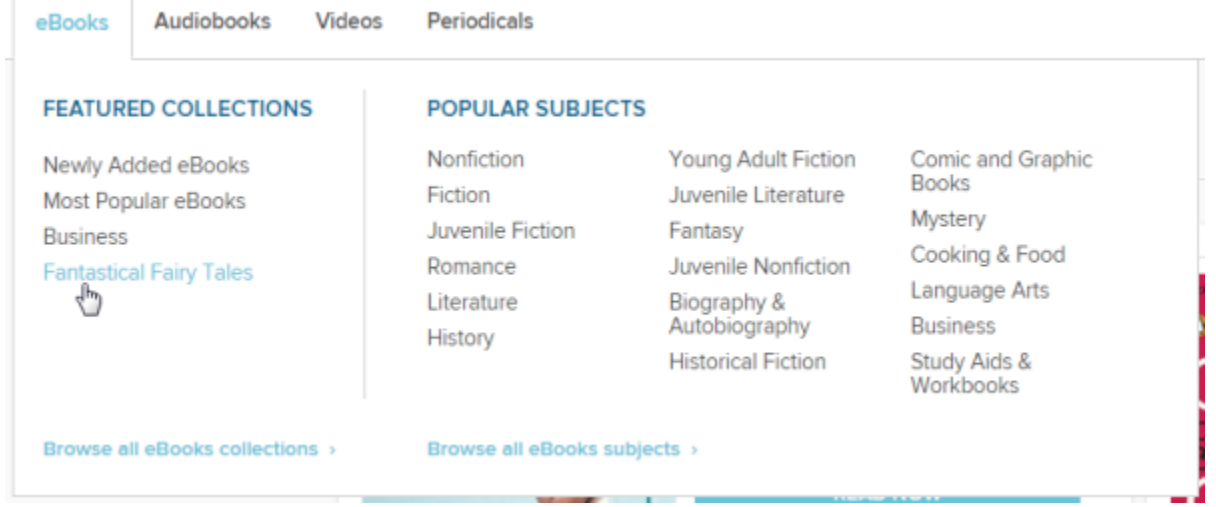

 You can now see your library's entire digital collection on any device. Previously, OverDrive websites hid any titles that didn't work on the device you were using at the time. New OverDrive websites show you everything in your library's collection, with clear messaging about titles that aren't compatible with your current device. This way, you can borrow or place a hold on any title, from anywhere.

 You can now choose a lending period for each title on its details page before you borrow it.

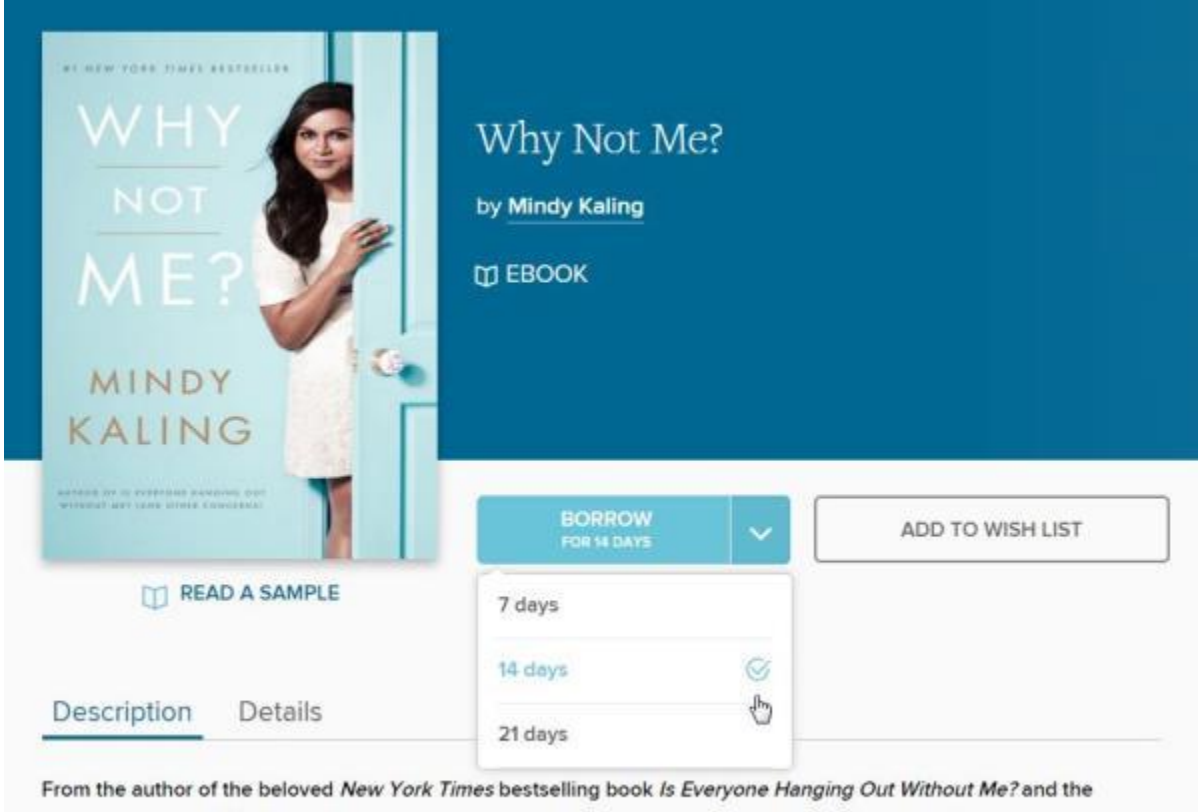

creator and star of The Mindy Project comes a collection of essays that are as hilarious and insightful as they are deeply personal.

 If you borrow a title from its details page, you'll immediately see a button suggesting the best way to get that title on your device (whether that's opening the title right in your browser or adding it to the OverDrive app). Or, you can always go to your **Checkouts** page to see all of your options for borrowed titles.

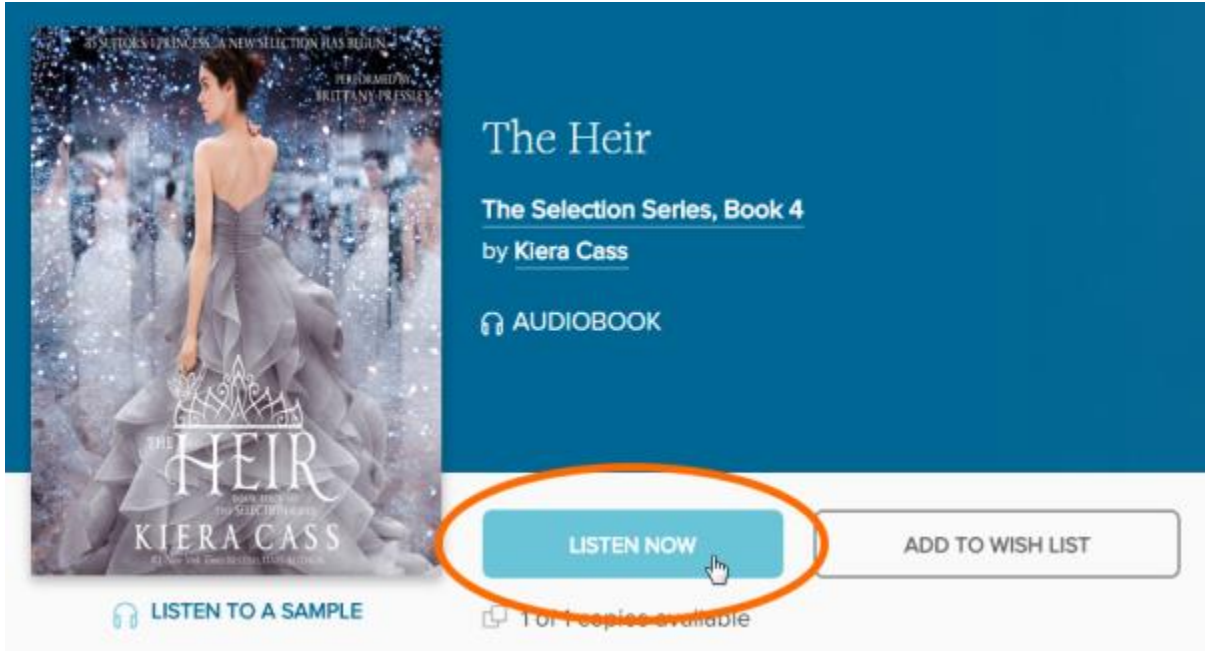

 You can still renew titles (within three days of their expiration), but the link you'll see on your **Checkouts** page will say **Request again** instead of **Renew**. If the title has no holds, you'll be able to borrow it again immediately once it expires. If it does have holds, you'll be able to borrow it again as soon as you reach the front of the wait list.

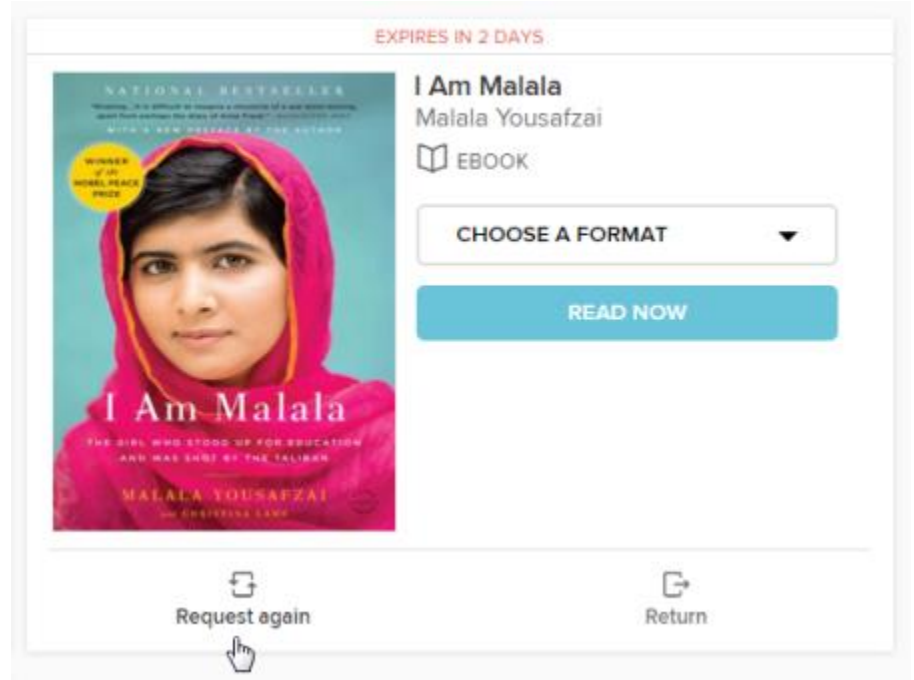

- If you've already entered your email address once (to place a hold or create an OverDrive account, for example), you won't be prompted for it again when you place a hold. You can always [edit your email address\(es\) for hold notifications](http://help.overdrive.com/customer/portal/articles/1481146) if you'd like to use a different address.
- Holds are automatically borrowed for you as soon as they're available. If you'd like to [turn this feature off,](http://help.overdrive.com/customer/portal/articles/1626175) you can do so for your entire account, instead of individual holds.